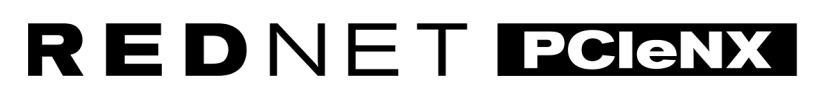

Dante Audio Interface

# **Installation Guide**

Versjon 1.0

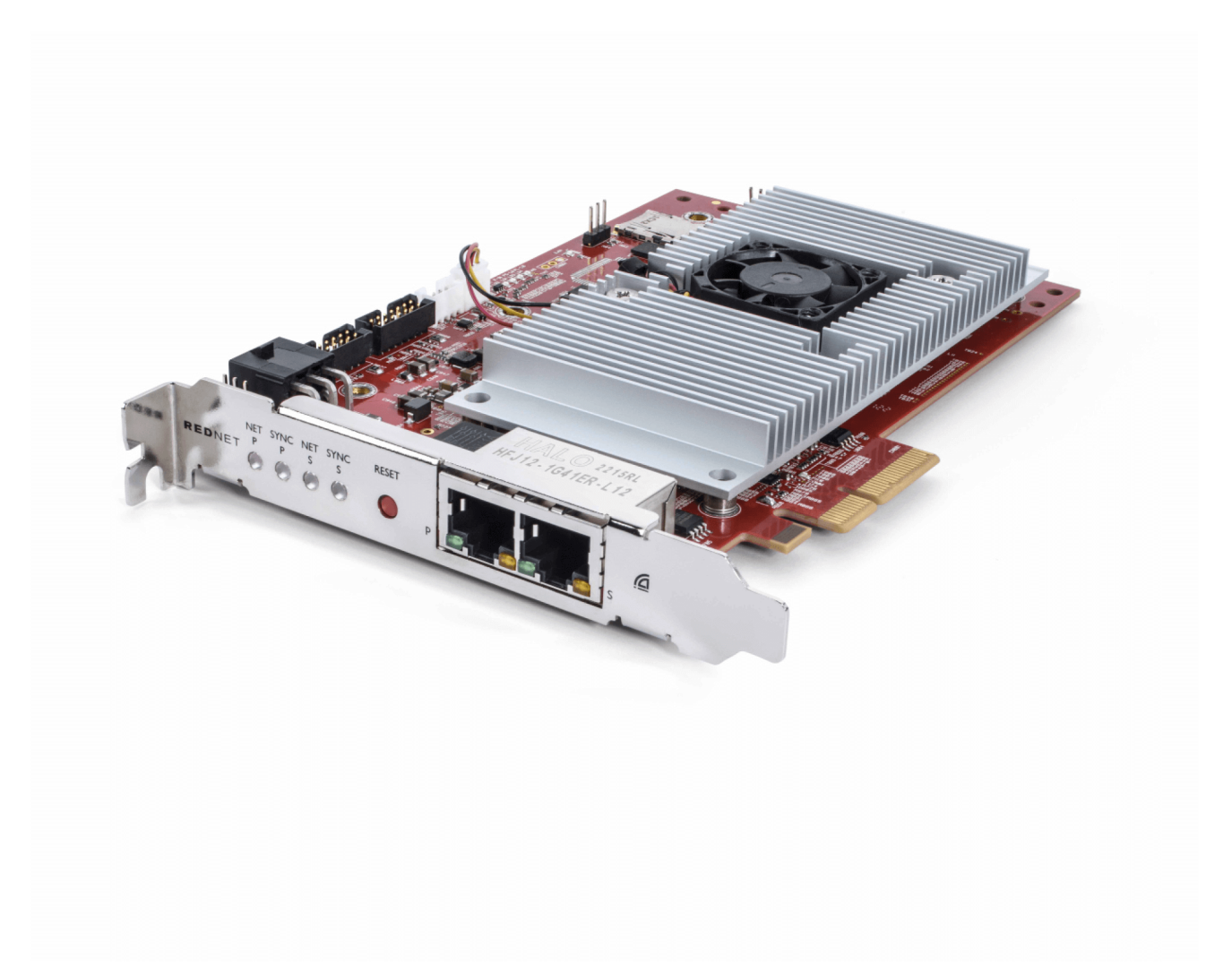

# Focusrite®

focusrite.com

# Innholdsfortegnelse

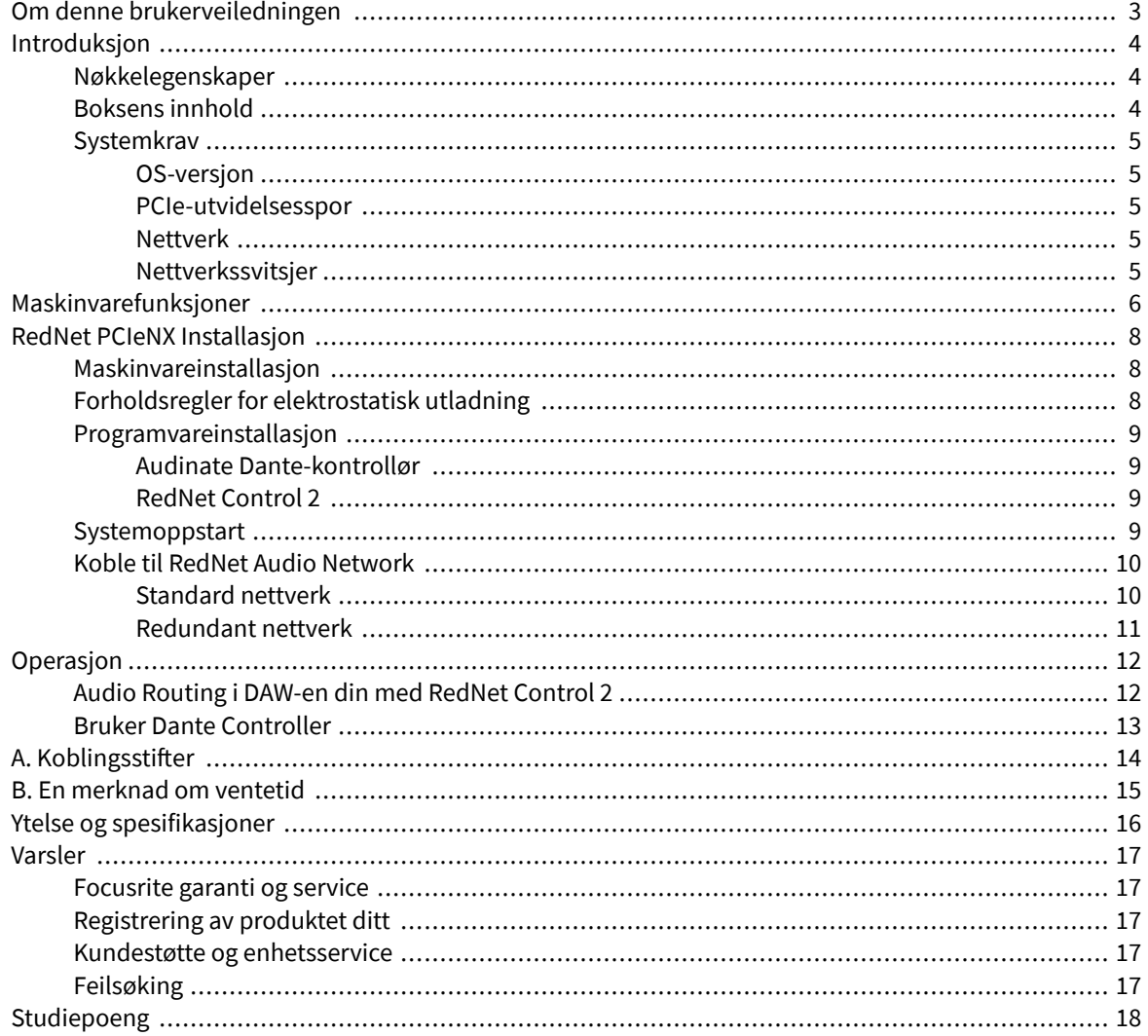

# <span id="page-2-0"></span>**Om denne brukerveiledningen**

Denne brukerveiledningen gjelder forRedNet PCIeNXDante grensesnittkort.

Hvis denne brukerveiledningen ikke inneholder informasjonen du trenger, kan du finne en samling av vanlige spørsmål om teknisk støtte på:

#### focusritepro.zendesk.com

*Dante® og Audinate® er registrerte varemerker for Audinate Pty Ltd.*

# <span id="page-3-0"></span>**Introduksjon**

Takk for at du investerte i Focusrite RedNet-systemet.

RedNet er et kraftig digitalt nettverkssystem med lav latens, designet spesielt for musikk-, innspillingsstudio-, live- og kringkastingsapplikasjoner. RedNet er basert på Audinates Dante, en veletablert lydnettverksteknologi kjent for sin ekstreme robusthet. Dante – og RedNet-systemet – er i stand til å transportere opptil 512 kanaler med toveis lyd (ved 48 kHz samplingsfrekvens) over en enkelt gigabit Ethernet-kobling.

DeRedNet PCIeNXkortet gir maskinvaregrensesnittet mellom vertsdatamaskinen og Ethernet-nettverket, og kobler sammen de forskjellige I/O-enhetene i et RedNet-system.

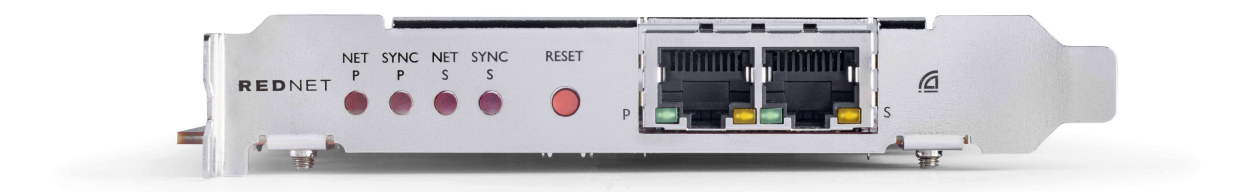

### **Nøkkelegenskaper**

- Standard PCI Express-installasjon
- Kompatibel med standard nettverkssvitsjer
- 128 × 128 redundante kanaler ved opptil 192KHz
- Sømløs drift med andre RedNet- og Dante-enheter
- Støtte for macOS og Windows
- Støtter AES67, Dante Domain Manager, og er SMPTE ST 2110-kompatibel, noe som gjør den perfekt for kringkastingsdistribusjon

Når den er installert i et 4-felts (minimum) PCIe-kortspor i enten en PC-, Mac- eller Thunderbolt-chassis, RedNet PCIeNX kortet lar opptil 128 kanaler sendes til/fra DAW via de innebygde Ethernet-portene.

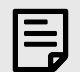

**Notat**

For å oppnå best ytelse anbefaler vi å bruke et 16-felts PCIe-kortspor.

### **Boksens innhold**

- RedNet PCIeNX kort
- 2m Cat 6A Ethernet-kabel
- Sikkerhetsinformasjon klippeark
- Focusrite Viktig informasjonsveiledning
- Produktregistreringskort instruksjonene på kortet gir lenker til:
	- RedNet-kontroll
	- RedNet PCIe-drivere *(inkludert med nedlasting av RedNet Control)*

### <span id="page-4-0"></span>**Systemkrav**

#### **OS-versjon**

Den enkleste måten å sjekke om datamaskinens operativsystem (OS) er kompatibelt medRedNet PCIeNXer å bruke hjelpesenterets kompatibilitetsartikler:

focusritepro.zendesk.com/hc/categories/360000105489-Kompatibilitet

Etter hvert som nye OS-versjoner blir tilgjengelige over tid, kan du fortsette å se etter ytterligere kompatibilitetsinformasjon ved å søke i brukerstøtten vår på:

focusritepro.zendesk.com

#### **PCIe-utvidelsesspor**

Et PCIe-spor i full høyde, halv lengde, 4x til 16x kjørefelt, som støtter PCIe 2.1.

#### **Nettverk**

Audinate Dante-protokollen, som RedNet er basert på, bruker standard Ethernet-teknologi for nettverket. Mens Dante-trafikk kan blandes med andre nettverksdata, anbefaler vi at RedNet-lydnettverket for maksimal ytelse bør være selvstendig og ikke også brukes til andre IT-formål.

RedNet er kompatibel med Cat 5e og høyere kabler; Cat 6 STP foretrekkes. Standard RJ45-kontakter med metallskjermer bør brukes, med kabelskjermen festet til kontaktskjermen.

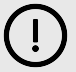

#### **Viktig**

Dette produktet tilfredsstiller FCC-forskriftene når skjermede kabler av høy kvalitet brukes til å koble til annet utstyr. Unnlatelse av å bruke skjermede kabler av høy kvalitet eller å følge installasjonsinstruksjonene i denne håndboken, kan forårsake magnetisk interferens med apparater som radioer og fjernsyn og ugyldiggjøre din FCC-autorisasjon til å bruke dette produktet i USA.

#### **Nettverkssvitsjer**

- Gigabit (1000 Mbps)-kompatibel brytere under denne klassifiseringen støttes ikke
- Quality of Service (QoS) med 4 køer
- Diffserv (DSCP) QoS, med streng prioritet
- Bør være av typen "administrert" for å gi detaljert informasjon om driften av hver nettverkskobling: porthastighet, feiltellere, brukt båndbredde, etc.
- 'Ikke-blokkerende' for å tillate full båndbredde for alle porter samtidig
- En intern strømforsyning anbefales de eksterne "plug-top" PSUene som følger med noen enheter kan være utsatt for forstyrrelser som kan generere hørbare artefakter

# <span id="page-5-0"></span>**Maskinvarefunksjoner**

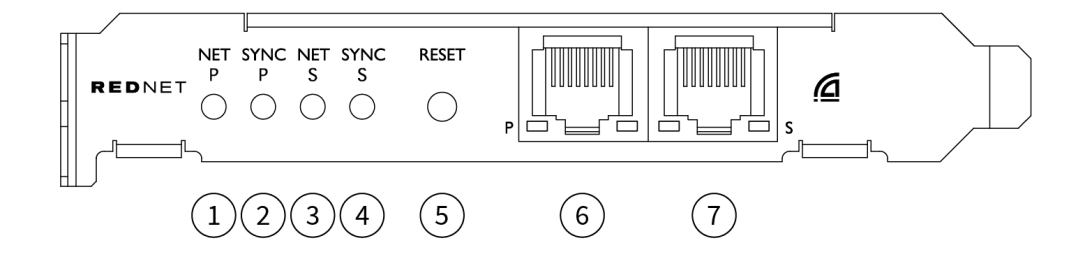

#### 1. **Nett P Status LED**

Flerfarget LED. Lyser i byttet modus eller redundant modus:

- **Grønn** (Solid) Primærkobling aktiv (DHCP)
- **Blå** (Solid) Primærkobling aktiv (statisk IP)
- **Av** Ingen nettverkstilkobling

#### 2. **Sync P Status LED**

Flerfarget LED. Lyser i byttet modus eller redundant modus:

- **Blå** (Solid) Bekrefter at kortet er en Dante **PTP-leder**; kortet er satt (via Dante Controller) til å generere Dante-klokken som vil bli brukt av andre enheter
- **Grønn** (Solid) Bekrefter at kortet er en Dante **PTP-følger**; kortet vil synkroniseres med klokken som er innebygd i den innkommende Dante-bitstrømmen
- **rød** (solid) Ingen PTP-synkronisering

#### 3. **Net S Status LED**

Flerfarget LED:

- **Grønn** (Solid) Sekundær kobling aktiv (DHCP)
- **Blå** (Solid) Sekundær kobling aktiv (statisk IP)
- **Av** Ingen nettverkstilkobling
- **Lilla** (Solid) Indikerer at kortet er i byttet modus

#### 4. **Sync S Status LED**

Flerfarget LED. Lyser kun i redundant modus:

- **Blå** (Solid) Bekrefter at kortet er en Dante **PTP-leder**; kortet er satt (via Dante Controller) til å generere Dante-klokken som vil bli brukt av andre enheter
- **Grønn** (Solid) Bekrefter at kortet er en Dante **PTP-følger**; kortet vil synkroniseres med klokken som er innebygd i den innkommende Dante-bitstrømmen
- **Av** Ingen nettverkstilkobling
- **Lilla** (Solid) Indikerer at kortet er i byttet modus

#### 5. **Tilbakestill bryteren**

Sletter gjeldende konfigurasjon (navn, IP-konfigurasjon osv.). Trykk og hold i syv sekunder for å returnere kortet til standardtilstanden med DHCP-innstillingen.

*Når den trykkes, vil frontpanelets LED-lamper lyse i rekkefølge med ett sekunds intervaller. Alle lysdioder vil deretter blinke i ytterligere tre sekunder, hvoretter kortet tilbakestilles.*

#### 6. **Primær nettverksport**

RJ45-kontakt for Dante-nettverket. Bruk skjermede Cat 5e eller bedre nettverkskabler for å koble kortet til Ethernet-nettverkssvitsjen.

Ved siden av begge nettverkskontaktene er det lysdioder som lyser for å indikere en gyldig nettverkstilkobling og nettverksaktivitet.

#### 7. **Sekundær nettverksport**

Sekundær Dante-nettverkstilkobling der to uavhengige Ethernet-koblinger brukes (redundant modus), eller en ekstra port på en integrert nettverkssvitsj på primærnettverket (svitsjet modus). Driftsmodus stilles inn via Dante Controller.

*Dante-nettverket kan ses eller kontrolleres via begge portene.*

# <span id="page-7-0"></span>**RedNet PCIeNX Installasjon**

## **Maskinvareinstallasjon**

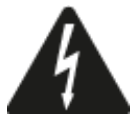

Du må slå av og koble fra strømforsyningen til datamaskinen din før du begynner installasjonen av RedNet PCIeNX kort. Hot-plugging støttes IKKE.

La datamaskinen avkjøles før du begynner å installere.

Se datamaskinens tekniske håndbok for instruksjoner om hvordan du installerer PCIe-kortet.

# **Forholdsregler for elektrostatisk utladning**

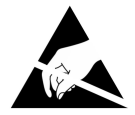

Elektrostatisk utladning (ESD) kan irreversibelt skade produktet. Du må følge følgende ESD-forholdsregler når du installerer kortet:

- Bruk en ESD-håndleddsstropp koblet til en umalt overflate på datamaskinens chassis. Stroppen skal passe tett mot huden for å sikre en pålitelig tilkobling.
- Oppbevar PCIeNX-kortet i ESD-posen til du trenger det.
- Ta kun tak i kortet i kantene eller frontpanelet; unngå å berøre noen av komponentdelene.
- Ikke berør PCIe-kantkontaktene.
- Hvis du ikke har en ESD-håndleddsstropp, ta alltid på en umalt overflate på datamaskinens kabinett før du håndterer kortet.
- Unngå å gå over teppebelagte områder under installasjonen

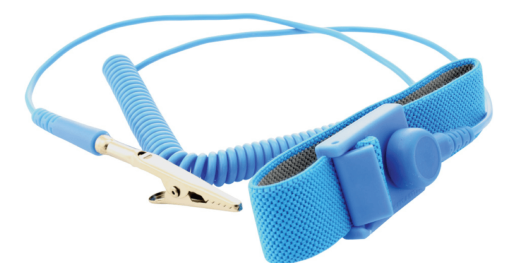

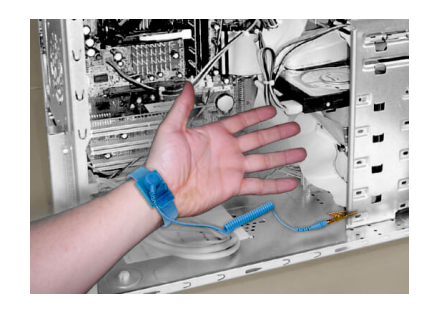

### <span id="page-8-0"></span>**Programvareinstallasjon**

Du kan laste ned all programvaren du trenger for et RedNet-system fra Focusrite-nettstedet etter at du har registrert ditt RedNet PCIeNX på: focusrite.com/register.

Du kan kontrollere RedNet-funksjoner fra RedNet Control, og definere ruting i Dante Controller.

#### **Audinate Dante-kontrollør**

For å laste ned Dante Controller gå til: audinate.com. Etter registrering kan du laste ned og installere applikasjonen.

#### **RedNet Control 2**

Produktregistreringskortet som følger med RedNet-enheten din inneholder en valideringskode som du må angi i registreringsområdet.

Følg instruksjonene på kortet for å registrere produktet og laste ned RedNet Control 2 og tilhørende programvare.

Etter at den er lastet ned, kan du installere RedNet Control 2-applikasjonen. Følg alle instruksjonene på skjermen fra dette punktet.

RedNet Control er alltid tilgjengelig for alle å laste ned fra [downloads.focusrite.com/focusrite-pro](https://downloads.focusrite.com/focusrite-pro)

### **Systemoppstart**

Vi anbefaler at du slår på komponentene i et RedNet-system som følger:

- 1. Slå på Gigabit-svitsjen(e)
- 2. Slå på alle RedNet-enheter på nettverket
- 3. Start opp vertsdatamaskinen

Når datamaskinen er ferdig med å starte opp, åpner du RedNet Control 2.

### <span id="page-9-0"></span>**Koble til RedNet Audio Network**

Vi anbefaler at alle Ethernet-tilkoblinger i Dante-systemet ditt gjøres med CAT 6 STP-kabler.

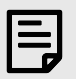

#### **Notat**

DeRedNet PCIeNXinkluderer en "virtuell" Ethernet-port for å gjøre det mulig å sende kontrolldata til eksterne RedNet I/O-enheter. Det er derfor ikke nødvendig å koble andre nettverksporter på datamaskinen til Dante-nettverket.

#### **Standard nettverk**

Dette oppsettet krever bare én gigabit nettverkssvitsj:

- Koble til Primæren RedNet PCIeNX kortport til gigabit-svitsjen
- Koble Ethernet-portene på hvert RedNet I/O-grensesnitt i systemet til portene på gigabit-svitsjen.

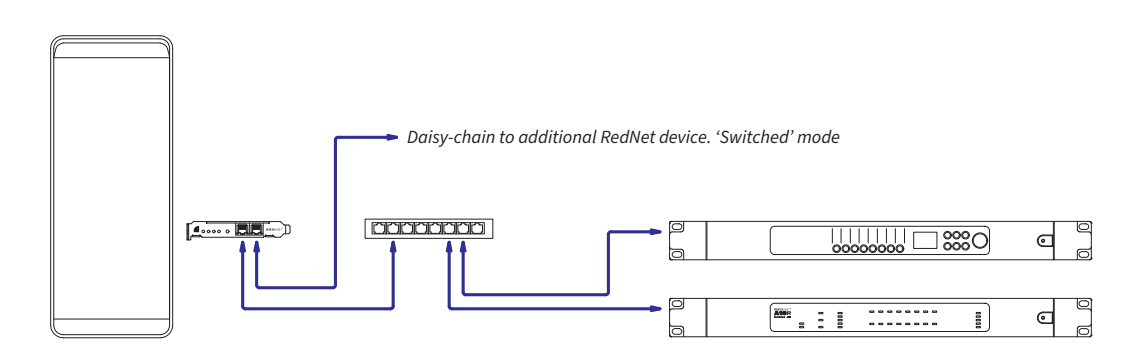

#### <span id="page-10-0"></span>**Redundant nettverk**

Du kan bruke et redundant nettverk for RedNet-enheter med både primære og sekundære nettverksporter. Hvis det primære nettverket svikter, bytter lydoverføring sømløst til å bruke det sekundære nettverket. Dette overflødige oppsettet finnes ofte i Live- og Broadcast-applikasjoner.

Et redundant nettverk krever minimum to nettverkssvitsjer:

- Koble til den primære porten påRedNet PCIeNXkortet til den primære nettverkssvitsjen
- Koble til den sekundære porten påRedNet PCIeNXkortet til den sekundære nettverkssvitsjen
- Koble din(e) andre Dante-enhet(e) primære og sekundære porter til henholdsvis den primære og sekundære nettverkssvitsjen for hver enhet

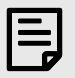

#### **Notat**

Ikke lag noen tilkoblinger mellom primær- og sekundærnettverkssvitsjen.

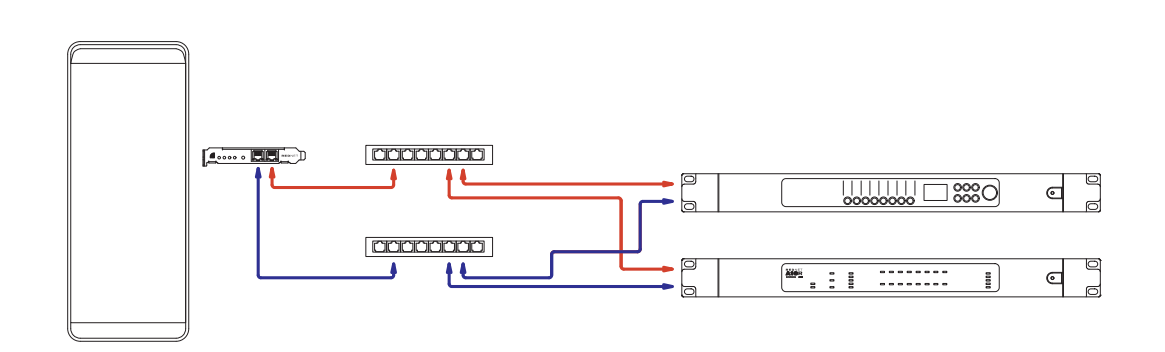

# <span id="page-11-0"></span>**Operasjon**

## **Audio Routing i DAW-en din med RedNet Control 2**

Din DAW lar deg velge hvilken RedNet-lydkanal som mater hvert spor. Vennligst referer til din DAWs dokumentasjon eller hjelpefiler hvis du er usikker på dette.

DeRedNet PCIeNXkortet vil bli oppdaget av din DAW og lagt til listen over tilgjengelige lydkilder. Velg PCIeNX (macOS) eller Focusrite Thunderbolt ASIO (Windows).

### <span id="page-12-0"></span>**Bruker Dante Controller**

Audinate Dante Controller er installert på datamaskinen din som en del av RedNet Control 2-installasjonen. Du kan åpne Dante Controller enten ved å gå til snarveien (i **applikasjoner** på Mac eller i **Alle programmene** i Windows), eller ved å velge '**Start Dante-kontrolleren...**' fra høyreklikkverktøymenyen i RedNet Control 2.

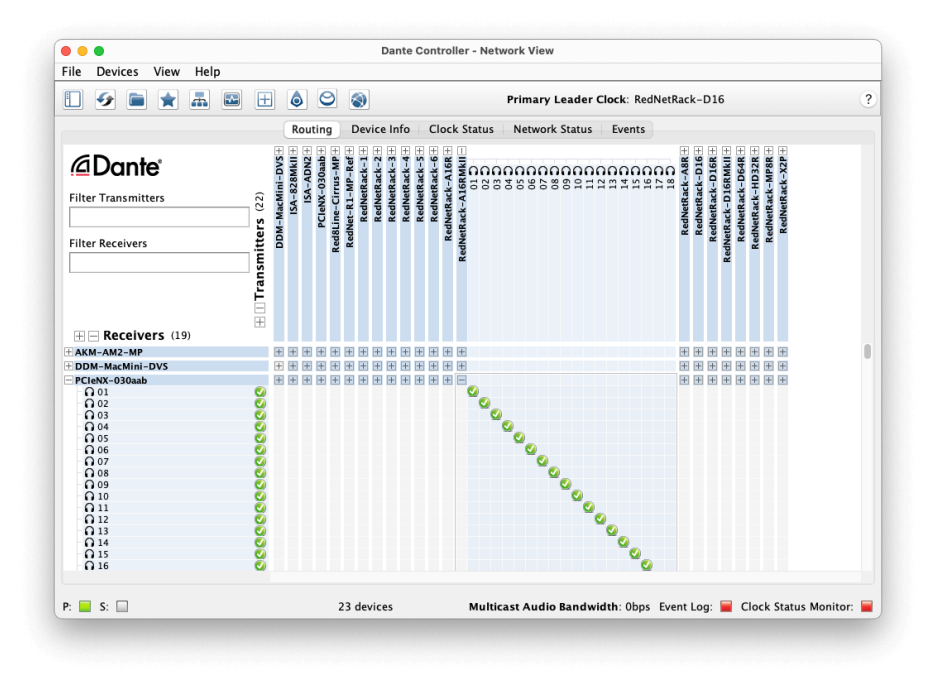

De **Ruting** fanen er ordnet som en krysspunktmatrise. Lydinnganger er oppført horisontalt (kalt Dantesendere) og lydutganger er oppført vertikalt (kalt Dante-mottakere).

Du kan utvide I/O-matrisen for hver RedNet- og Dante-enhet – for å avsløre hele settet med innganger eller utganger – eller kollapse ved å klikke på den aktuelle '**+**' eller '**-**' symbol mot hver enhets navn. Noen enheter kan bare ha innganger eller utganger.

De RedNet PCIeNX kortet vises som en enhet med Dante-sendere og Dante-mottakere, da det har både innganger og utganger.

- For å opprette en lydforbindelse (kalt et abonnement), klikk på passende krysspunkt mellom RedNet PCIeNX kortet og din andre Dante I/O-enhet. Når tilkoblingen er opprettet (et vellykket abonnement), et grønt hakeikon  $\bullet$  vil dukke opp.
- For inkrementell 1:1-ruting innenfor en enkelt RedNet-enhet, Ctrl-klikk på det første abonnementskrysspunktet

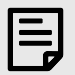

#### **Notat**

For ytterligere detaljer om hvordan du konfigurerer et RedNet/Dante-lydnettverk, inkludert "Hvordan" animasjoner, se Audinate-nettstedet på: [audinate.com](http://audinate.com)

# <span id="page-13-0"></span>**A. Koblingsstifter**

#### **Nettverk**

Gjelder:

• Primær sekundær

Koblingstype:

• RJ-45-kontakt

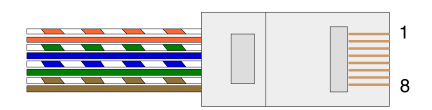

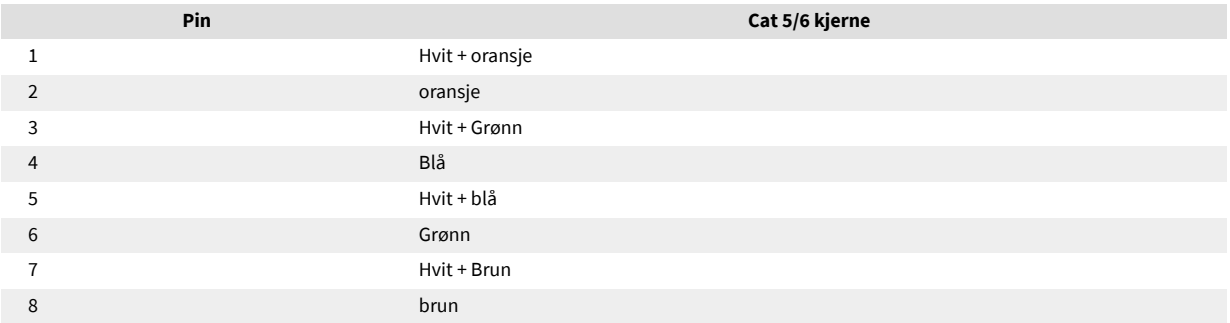

# <span id="page-14-0"></span>**B. En merknad om ventetid**

Ingen digitale lydsystemer er "øyeblikkelige"; begrepet "latens" brukes til å uttrykke tiden som lyden blir forsinket når den går gjennom systemet. I praksis blir latens kun et problem når man blander signaler fra systemer med vesentlig forskjellige forsinkelser. Dante-protokollen som brukes av RedNet viser svært lav latenstid, og du bør ikke oppleve noen problemer i normal opptakspraksis når du bruker den til flerkanals lydtransport mellom en DAW og kilder eller overvåking.

Den nøyaktige ventetiden til et gitt system vil bli bestemt av flere faktorer, inkludert prosesseringshastigheten til datamaskinen, antall brytere i nettverket, eller merke/modell av bryteren som brukes og nettverkstopologien.

Hvis du bruker Dante Virtual Soundcard i stedet for RedNet PCIeNX kort, krever datamaskinen ekstra behandlingstid.

# <span id="page-15-0"></span>**Ytelse og spesifikasjoner**

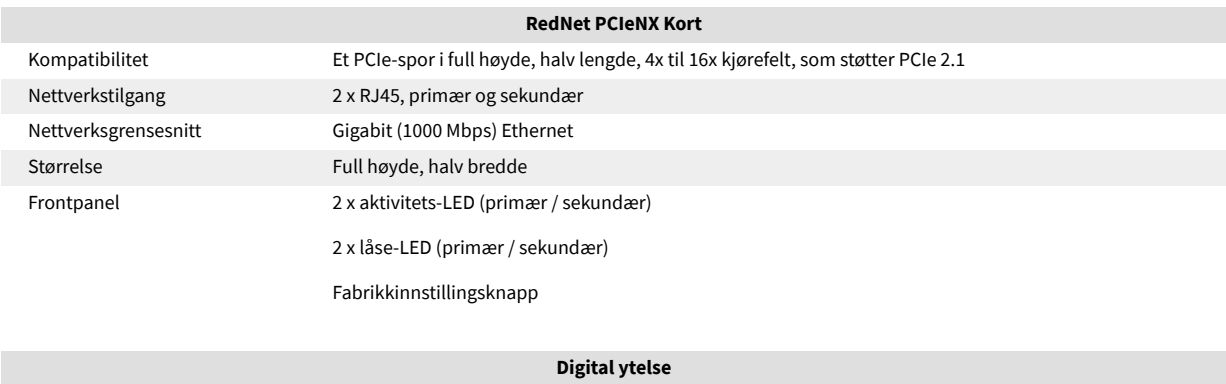

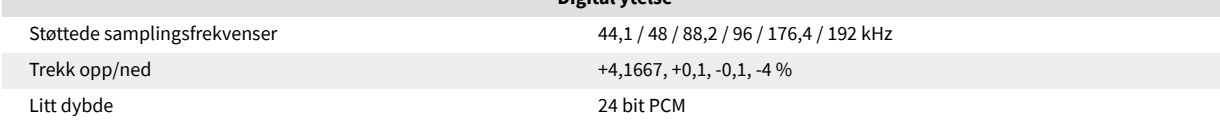

# <span id="page-16-0"></span>**Varsler**

### **Focusrite garanti og service**

Alle Focusrite-produkter er bygget etter de høyeste standarder og skal gi pålitelig ytelse i mange år, med forbehold om rimelig pleie, bruk, transport og lagring.

Mange av produktene som returneres under garantien viser seg ikke å ha noen feil. For å unngå unødvendige ulemper for deg med tanke på retur av produktet, vennligst kontakt Focusrite support.

Hvis en produksjonsfeil blir tydelig i et produkt innen 36 måneder fra den opprinnelige kjøpsdatoen, vil Focusrite sørge for at produktet repareres eller erstattes gratis.

En produksjonsfeil er definert som en defekt i ytelsen til produktet som beskrevet og publisert av Focusrite. En produksjonsfeil inkluderer ikke skade forårsaket av transport etter kjøp, lagring eller uforsiktig håndtering, og heller ikke skade forårsaket av misbruk.

Selv om denne garantien leveres av Focusrite, oppfylles garantiforpliktelsene av distributøren som er ansvarlig for landet der du kjøpte produktet.

Hvis du trenger å kontakte distributøren angående et garantiproblem, eller en reparasjon utenom garantien, kan du gå til: [focusrite.com/distributors](https://focusrite.com/distributors)

Distributøren vil deretter informere deg om den riktige prosedyren for å løse garantiproblemet. I alle tilfeller vil det være nødvendig å gi en kopi av den originale fakturaen eller butikkkvitteringen til distributøren. Hvis du ikke kan fremlegge kjøpsbevis direkte, bør du kontakte forhandleren du kjøpte produktet fra og forsøke å få kjøpsbevis fra dem.

Vær oppmerksom på at hvis du kjøper et Focusrite-produkt utenfor ditt hjemland eller virksomhet, vil du ikke ha rett til å be din lokale Focusrite-distributør om å overholde denne begrensede garantien, selv om du kan be om en avgiftsbelagt reparasjon utenfor garantien.

Denne begrensede garantien tilbys utelukkende til produkter kjøpt fra en autorisert Focusrite-forhandler (definert som en forhandler som har kjøpt produktet direkte fra Focusrite Audio Engineering Limited i Storbritannia, eller en av dets autoriserte distributører utenfor Storbritannia). Denne garantien kommer i tillegg til dine lovfestede rettigheter i kjøpslandet.

### **Registrering av produktet ditt**

For å få tilgang til valgfri medfølgende programvare, vennligst registrer produktet på: [focusrite.com/register](http://www.focusrite.com/register)

### **Kundestøtte og enhetsservice**

Du kan kontakte vårt kundestøtteteam:

E-post: [focusriteprosupport@focusrite.com](mailto:focusriteprosupport@focusrite.com)

Telefon (Storbritannia): +44 (0)1494 836 384

Telefon (USA): +1 (310) 450 8494

### **Feilsøking**

Hvis du opplever problemer med dinRedNet PCIeNX, anbefaler vi at du besøker brukerstøttesenteret vårt på: [focusritepro.zendesk.com](https://focusritepro.zendesk.com/hc/en-gb)

# <span id="page-17-0"></span>**Studiepoeng**

Focusrite vil gjerne takke følgende RedNet PCIeNX-teammedlemmer for deres harde arbeid med å gi deg dette produktet:

Adam Bassom, Adrien Fauconnet, Alex Davis, Alex Wood, Agata Schweizer, Ben Allim, Ben Bates, Cameron Stevenson, Daniel Johnson, Dan Stephens, Dave Curtis, Ed Fry, Ed Reason, Gagan Mudhar, Hannah Williams, Ian Dennis, Ioannis Moschopoulos, Jack Cole, James Hallowell, James Surgenor, Jamie Gomez, Jason Cheung, Jon Jannaway, Keith Burton, Laurence Clarke, Mark Rapson, Mary Browning, Nima Kalantar, Pete Carrs, Rebecca Clarke, Richard Finlayson, Richard Walters, Wade Dawson, Will Hoult.

Forfattet av Graham Caddy

Redigert av Ed Fry